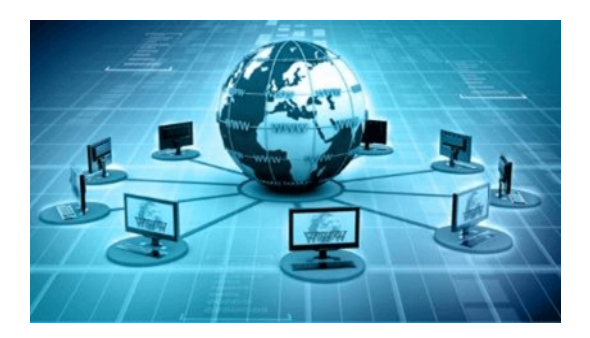

# **DNSMasq**

*Version: 2021-01-29*

#### **Home Network DNS Server Using DNSMasq**

Records of Domain names and IP addresses are maintained on DNS servers located in many locations.

#### **Home Network Devices and DNS**

Home network devices like computers don't have a public domain name and hence don't have, or need an entry in the global, public, DNS database.

So how do you locate devices on your home network if , for example, you need to access a local file share or printer?

Well DNS isn't the only name resolution option and others methods are possible, and used. Available methods are : broadcast, hosts, wins, etc

However with the growing use of smart devices using a local DNS server for local name resolution is becoming popular.

#### **The DNSMasq DNS Server**

DNSMasq is a free and DNS and DHCP server for small computer networks and is provided with most Linux distributions.

#### **Understanding The DNS Name Resolution Process**

When you type in a web address in your web browser the web browser will first use the DNS protocol to contact the DNS server that has been configured for that device. The DNS server will respond to the resolution request with the IP address of the website or return a not found message. Once the browser has the IP address of the website it can connect to it. If the DNS process fails you get a server not found displayed in the browser. This process is the same for all applications e.g. email, Skype etc. They all rely on DNS working in the background.

#### **DNS Server Addresses**

The addresses of the DNS servers are usually given to the client machine by a DHCP server, but can also be assigned manually.

Two DNS server addresses are normally assigned for redundancy purposes. On Windows you can view the addresses using the ipconfig /all command.

```
IPv4 Address. . . . . . . . . . . : 192.168.1.42(Preferred)
Subnet Mask . . . . . . . . . . . : 255.255.255.0
Lease Obtained. . . . . . . . . . : 27 January 2021 03:31:26
Lease Expires . . . . . . . . . . : 28 January 2021 03:31:29
Default Gateway . . . . . . . . . : 192.168.1.1
DHCP Server . . . . . . . . . . . : 192.168.1.1
DNS Servers . . . . . . . . . . . : 192.168.1.1
                                     8.8.4.4
                                     195.130.130.2
```
On linux you obtain that info using

# cat /etc/resolv.conf # Generated by resolvconf domain engrie.local nameserver 192.168.1.1 nameserver 8.8.4.4 nameserver 195.130.130.2

## **Setting Up and Using Your Own Local DNS Server**

#### *Installing DNSMasq*

Before you install DNSMasq it is important that you machine has a fixed IP address. You can do this locally by edit the dhcp.conf file or using the network GUI utility. However the best way is to configure it at the router level. Almost all routers let you assign a fixed IP address to a device.

To install on Raspberry Pi use:

sudo apt -y install dnsmasq

#### *Configuring DNSMasq*

Like almost all Linux applications configuration is via a text file /etc/dnsmasq.conf. The way it is configured is that all Local DNS requests are handled directly by the DNSMasq server and others that are for external resources are forwarded to the DNS servers you normally use. This is shown in the diagram below:

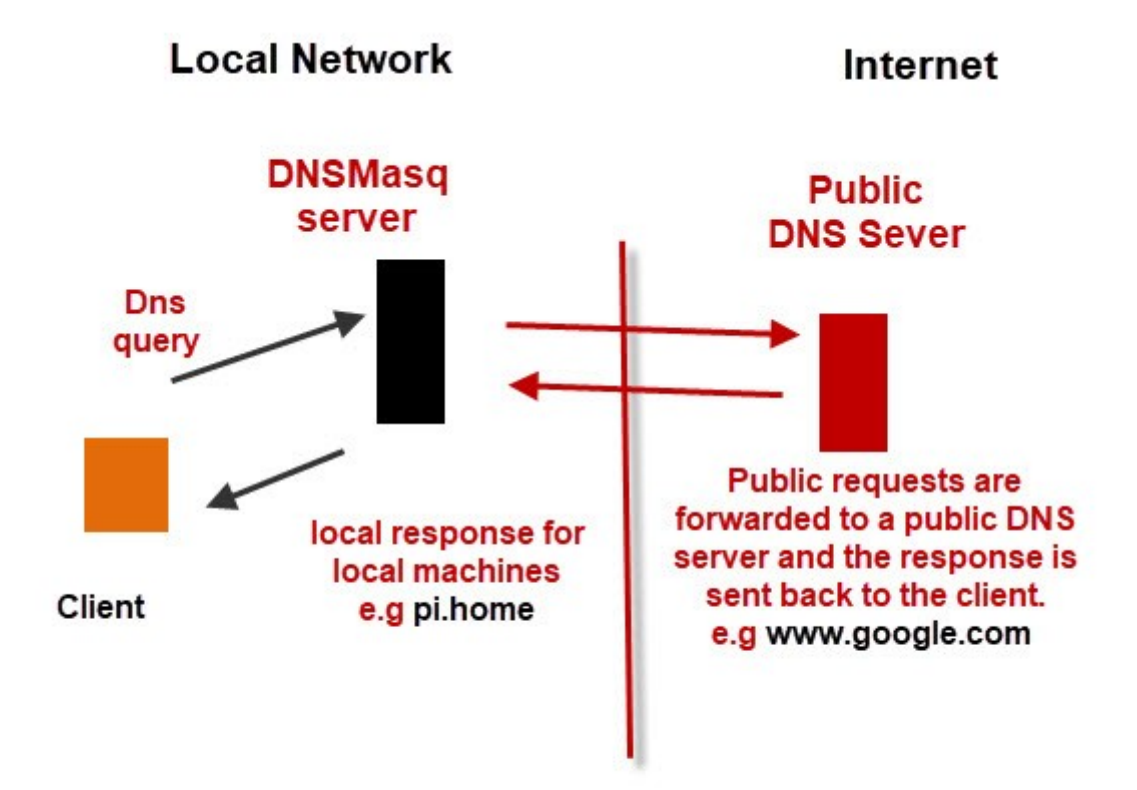

# **DNSMasq on A local Network**

Although DNSMasq can be used as a DHCP server as well, I use only for a DNS server and so the DHCP configuration isn't used.

Although you can use the  $/etc/dnsmassq.comf$  file and uncomment the settings you need I prefer to use my own and copy the original file for safe keeping.

cp /etc/dnsmasq.conf /etc/dnsmasq.conf.orginal

#### *Local Network Domain Name*

Although you don't actually need one I think it best to use one. Private DNS Namespaces recommends these names for internal networks

- .intranet
- .internal
- .private
- .corp
- .home
- .lan

Note you should not use .local as it is use by mDNS.

### *Example Configuration File*

This is a sample configuration file

```
nano /etc/dnsmasq.conf
# Add other name servers here, with domain specs if they are for
# non-public domains.
server=8.8.8.8 
server=195.130.130.2
# Add local-only domains here, queries in these domains are answered
# from /etc/hosts or DHCP only.
local=/home/
# Set the cachesize here.
cache-size=150
```
you see a .home domain name is used. So all machines will be of the form name.home this you can see in the hosts file.

You can speed up DNS requests for you home network by increasing the cache size using

cache-size=5000

The default is 150 records. You can even use a large number as each record is only 100 bytes but I'm not sure if you will notice the difference.

#### *Hosts File*

DNSMasq uses the local /etc/hosts file for the machine names so you will need to edit this with the names of your local machines. Below is a sample /etc/hosts file.

nano /etc/hosts 127.0.0.1 localhost ::1 localhost ip6-localhost ip6-loopback<br>ff02::1 ip6-allnodes ff02::1 ip6-allnodes<br>ff02::2 ip6-allroute ip6-allrouters 127.0.1.1 MeRasPi4B-Test 127.0.1.1 MeRasPi4B-Test.home<br>192.168.1.42 Oldies 192.168.1.42 192.168.1.42 Oldies.home # fake for testing to make sure 192.168.255.255 test 192.168.255.255 test.home

If you make changes to the hosts file you will need to restart DNSMasq to pick up these changes.

#start the program sudo systemctl start dnsmasq #stop the program sudo systemctl stop dnsmasq #restart the program sudo systemctl restart dnsmasq #start dnsmasq on boot sudo systemctl enable dnsmasq #get status of dnsmasq sudo systemctl status dnsmasq root@MeRasPi4B-Test:/home/pi # sudo systemctl status dnsmasq ● dnsmasq.service - dnsmasq - A lightweight DHCP and caching DNS server Loaded: loaded (/lib/systemd/system/dnsmasq.service; enabled; vendor preset: enabled) Active: active (running) since Wed 2021-01-27 10:39:06 CET; 19s ago Process: 4097 ExecStartPre=/usr/sbin/dnsmasq --test (code=exited, status=0/SUCCESS) Process: 4098 ExecStart=/etc/init.d/dnsmasq systemd-exec (code=exited, status=0/SUCCESS) Process: 4108 ExecStartPost=/etc/init.d/dnsmasq systemd-start-resolvconf (code=exited, status=0/SUCCESS) Main PID: 4107 (dnsmasq) Tasks: 1 (limit: 4915) CGroup: /system.slice/dnsmasq.service └─4107 /usr/sbin/dnsmasq -x /run/dnsmasq/dnsmasq.pid -u dnsmasq -r /run/dnsmasq/resolv.conf -7 /etc/dnsmasq.d,.dpkg-dist,.dpkg-old,.dpkg-ne Jan 27 10:39:06 MeRasPi4B-Test dnsmasq[4107]: reading /run/dnsmasq/resolv.conf Jan 27 10:39:06 MeRasPi4B-Test dnsmasq[4107]: using local addresses only for domain home Jan 27 10:39:06 MeRasPi4B-Test dnsmasq[4107]: using nameserver 195.130.130.2#53 Jan 27 10:39:06 MeRasPi4B-Test dnsmasq[4107]: using nameserver 8.8.8.8#53 Jan 27 10:39:06 MeRasPi4B-Test dnsmasq[4107]: using nameserver 192.168.1.1#53 Jan 27 10:39:06 MeRasPi4B-Test dnsmasq[4107]: using nameserver 8.8.4.4#53 Jan 27 10:39:06 MeRasPi4B-Test dnsmasq[4107]: using nameserver 195.130.130.2#53 Jan 27 10:39:06 MeRasPi4B-Test dnsmasq[4107]: read /etc/hosts - 8 addresses Jan 27 10:39:06 MeRasPi4B-Test dnsmasq[4108]: Too few arguments. Jan 27 10:39:06 MeRasPi4B-Test systemd[1]: Started dnsmasq - A lightweight DHCP and caching DNS server.

#### **Testing DNSMasq**

Before you configure you clients to use it you will need to test that it works as expected. To do this, use the nslookup tool on Windows. The follwing screen shot is taken from a Windows 10 machine.

The first thing to do is to choose to use the DNSMasq server which is at IP address 192.168.1.43.

```
>nslookup
Default Server: UnKnown
Address: 192.168.1.1
> server 192.168.1.43
Default Server: [192.168.1.43]
Address: 192.168.1.43
```
I just enter a few names that I know are configured and then test external domain names using eg. google.

```
> oldies.home
Server: [192.168.1.43]
Address: 192.168.1.43
Name: oldies.home
Address: 192.168.1.42
> test.home
Server: [192.168.1.43]
Address: 192.168.1.43
Name: test.home
Address: 192.168.255.255
> www.google.com
Server: [192.168.1.43]
Address: 192.168.1.43
Non-authoritative answer:
Name: www.google.com
Addresses: 2a00:1450:400e:807::2004
          172.217.17.132
> quit
```
# **Configuring the Clients**

The easiest way and recommended way is to use your DHCP server to assign the DNS address. Because two addresses are assigned you will assign the local address and an Internet server address.

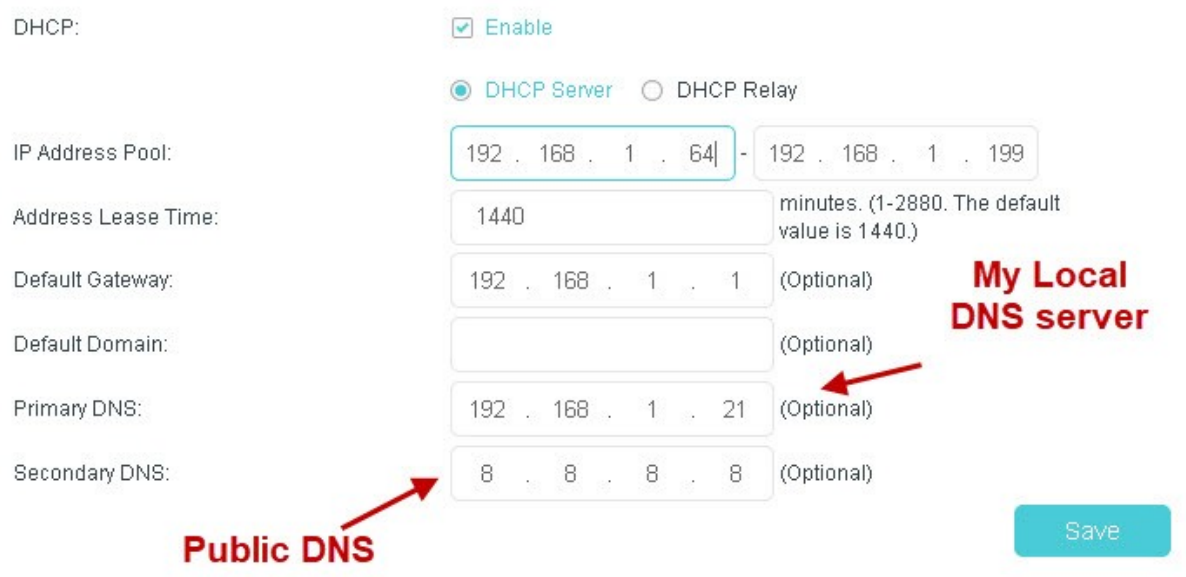

You then need to wait until the clients renew their IP address or reboot your clients and they will pick up the DNS server.

Although a Local DNS server isn't really necessary for most home networks, it can it make Internet activity faster as many addresses will be cached locally. Also, it is not necessary for Home Automation but it will make it easier. If your local DNS server is unavailable, clients will use the public DNS server that you configured but not all will be resolved if you added local devices in the hosts file. It would be ideal to just use mDNS but not all clients support it.